# **[Annulé] Flash bug 23/10/16**

- Objet : Remédier au bug de Flashplugin. (23/10/16)
- Niveau requis : **PEIX Me!** [débutant,](http://debian-facile.org/tag:debutant?do=showtag&tag=d%C3%A9butant) [avisé](http://debian-facile.org/tag:avise?do=showtag&tag=avis%C3%A9)
- Commentaires : Contexte d'utilisation du sujet du tuto. **PEIX Me!**
- Débutant, à savoir : [Utiliser GNU/Linux en ligne de commande, tout commence là !.](http://debian-facile.org/doc:systeme:commandes:le_debianiste_qui_papillonne)

## **1 - INTRODUCTION**

Le paquet pepperflashplugin-nonfree est désormais obsolète, depuis la nouvelle édition de flash plugin basé sur une nouvelle architecture appelée PPAPI.

Nota : PPAPI, est une nouvelle architecture développée par Google pour les mises à jour de flash.

# **2 - INSTALLATION - CAS GÉNÉRAL**

Comme le fait par ailleurs le paquet flashplugin-nonfree, il faut désormais télécharger le plugin depuis le site officiel d'Adobe.

On va télécharger flashppapi dans Téléchargement.

```
 wget -P $HOME/Téléchargements/flashppapi
https://fpdownload.adobe.com/pub/flashplayer/pdc/<version>/flash_player_ppap
i_linux.x86_64.tar.gz
```
Nota : remplacer <version> par la version courante (ex : 23.0.0.185, on remarque bien qu'on ne conserve pas les < et >) et 'x86\_64' par 'i386' si le système d'exploitation est Wheezy 32-bit. <https://www.adobe.com/fr/software/flash/about/>

On change de répertoire de travail on va dans flashppapi

cd \$HOME/Téléchargements/flashppapi

On extrait l'archive téléchargée

tar -zxf flash\_player\_ppapi\_linux.x86\_64.tar.gz

Nota : remplacer 'x86\_64' par 'i386' si le système d'exploitation est Wheezy 32-bit.

On crée le dossier de destination pepperflashplugin-nonfree

mkdir /usr/lib/pepperflashplugin-nonfree

On y copie le plugin

cp libpepflashplayer.so /usr/lib/pepperflashplugin-nonfree

On vérifie que la copie s'est bien exécutée (facultatif).

ls /usr/lib/pepperflashplugin-nonfree

On se déplace dans le répertoire Téléchargements en vue de supprimer le fichier flashppapi (facultatif)

Pour revenir en arrière utiliser la commande suivante (éventuellement ; tout dépend ou on se trouve).

cd ..

On va dans Téléchargement.

cd \$HOME/Téléchargements

On supprime le fichier flashppapi (facultatif)

rm -rf \$HOME/Téléchargements/flashppapi

### **3 – INSTALLATION - PARTICULARITÉ POUR CHROMIUM**

Il y a deux possibilités : soit (3.1) créer manuellement le petit fichier de configuration jadis créé automatiquement, soit (3.2) modifier le lanceur de Chromium en spécifiant le chemin du plugin.

#### **3.1 création manuelle du fichier de configuration**

Éditer le fichier pepperflashplugin-nonfree

nano /etc/chromium.d/pepperflashplugin-nonfree

et copier coller le texte ci-dessous

flashso="/usr/lib/pepperflashplugin-nonfree/libpepflashplayer.so" flashversion=`strings \$flashso 2> /dev/null | grep LNX | cut -d ' ' -f 2 | sed -e "s/,/./g"` CHROMIUM\_FLAGS="\$CHROMIUM\_FLAGS –ppapi-flash-path=\$flashso –ppapi-flashversion=\$flashversion"

#### **3.2 Modifier le lanceur de Chromium**

```
 chromium --ppapi-flash-path=/usr/lib/pepperflashplugin-
nonfree/libpepflashplayer.so –ppapi-flash-version=<version>
```
Nota : remplacer <version> par la version installée (ex : 23.0.0.185) ; en pratique, cet argument est facultatif, mais évite l'affichage d'un numéro de version fantaisiste dans chrome chrome ://plugins

# **4 – INSTALLATION - PARTICULARITÉ POUR FIREFOX**

Il faut installer le paquet rétroporté browser-plugin-freshplayer-pepperflash (dépôt jessie-backports) ; il fournit la bibliothèque libfreshwrapper-flashplayer.so (PPAPI → NPAPI).

Nota : paquet rétroporté

<https://debian-facile.org/doc:systeme:apt:sources.list#les-retroportages-depot-backports>

 apt-get update && apt-get --no-install-recommends --target-release jessiebackports install browser-plugin-freshplayer-pepperflash

Nota : ne pas trop s'inquiéter du numéro de version (13.1.2.3) et/ou de la date (26/05/2016) qui apparaît dans about:addons > Plugins ; cela concerne la bibliothèque libfreshwrapper-flashplayer.so et pas le plugin

### **5 - UTILISATION**

Après chaque mise à jour de flash il faudra recommencer cette installation en s'inspirant de ce tutoriel.

From: <http://debian-facile.org/> - **Documentation - Wiki**

Last update: **25/05/2017 10:05**

Permanent link: **<http://debian-facile.org/utilisateurs:nounours:tutos:flash-bug>**

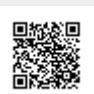